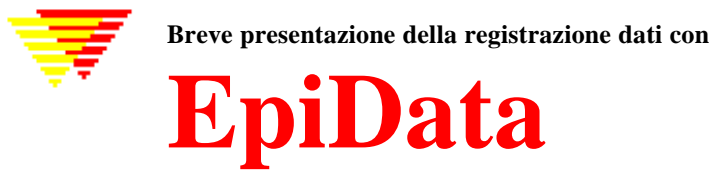

# **EpiData è un programma progettato per la registrazione e la documentazione di dati.**

Si usa EpiData quando, dopo aver raccolto dei dati su carta, si desidera catalogarli o applicarvi analisi statistiche. Si possono realizzare tabelle di frequenza ed elenchi di dati, ma più che altro EpiData è focalizzata sulla registrazione e documentazione dei dati.

Durante la registrazione dei dati si possono stabilire proporzioni per eventuali classificazioni di riepilogo o restrizioni da applicare a determinati valori. Si può scegliere un elemento di un elenco e salvare un codice numerico che corrisponda ad esso  $(1 = No \ 2 = Si)$ , per i programmi di statistica le liste di testo sono esportate come "definizioni dei valori". Le date possono essere registrate facilmente, es. se nell'anno 2003 si inserisce 2301, esso sarà formattato come 23/01/2003, cioè sarà espresso come campo "gg/mm/aaaa".

**EpiData** è adatto per raccolte dati semplici, nelle quali si dispone di una sola fonte di dati (es. un questionario o una scheda di registrazione di laboratorio) così come per serie di dati strutturati con molte tabelle ramificate; ora prendiamo in considerazione solo il caso più semplice. Il principio di EpiData affonda le sue radici nella semplicità del programma dos EpiInfo v6.

L'idea di fondo è che è sufficiente digitare semplici righe di testo e il programma le converte in una maschera di registrazione dati, alla quale in un secondo tempo si possono aggiungere controlli di registrazione, salti condizionali o altri tipi di calcoli.

Scaricare e installare EpiData è completamente gratuito. Scaricatelo da www.epidata.dk oppure da www.epiinfo.it e seguite le istruzioni che seguono l'avvio del file di installazione. EpiData non interferirà con il setup del vostro computer. EpiData consiste di un file programma e di qualche file di aiuto in linea. (In termini tecnici: EpiData risulta costituito da pochi file e non installa, nè altera, nè dipende da alcun file .DLL della vostra cartella di sistema. Le opzioni sono salvate in un file .INI).

# Limiti

Non ci sono limiti al numero di osservazioni. (testato con >100.000. Ricerche in un indice di 80.000 record < 1 secondo su Pentium I 200Mhz). Una descrizione dettagliata della struttura del file dati non deve superare 999 righe di testo.

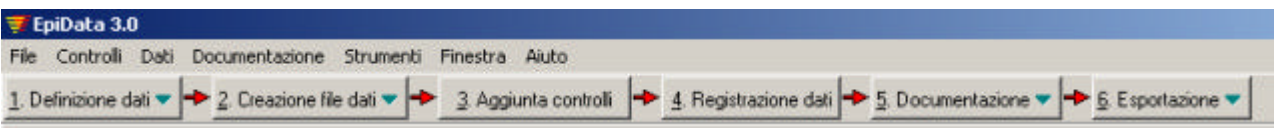

# **Come lavorare con EpiData**

La schermata principale di EpiData ha una finestra di layout "standard" con una riga per il menu e due barre degli strumenti . La "barra di lavoro" vi guida da "1. Definizione dati" a "6. Esportazione" per l'analisi.

# 1. Definizione Dati

Si definiscono dei dati scrivendo tre tipi di informazione per ogni:

- A.. Nome della variabile (es. v1 o esposizione).
- B.. Testo volto a descrivere la variabile. (es. sesso)
- C.. Definizione di input, es. ## indica due cifre.

Altri tipi di campo possono essere il booleiano (sì-no), campo criptato o soundex.

Impostare le opzioni (menu file ) E' importante che l'utente scelga uno dei due modi principali di nominare le variabili. Con il

metodo "prima parola" la prima parola della riga di definizione

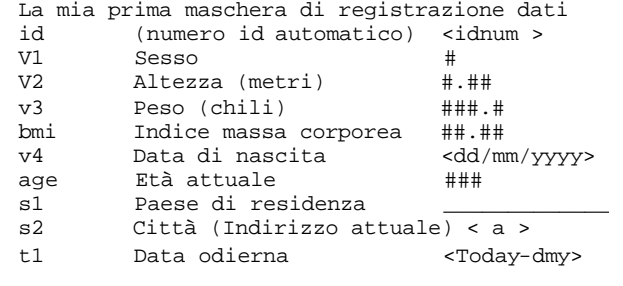

sarà assunta come nome della variabile. Con il metodo "automatico" i primi dieci caratteri della definizione saranno assunti come nome. Ad esempio:

- **a**. v1 sesso (primi 10 caratteri della frase) il nome campo "**automatico**" è **v1sesso**
	-

**b**. v1 (prima parola della frase). il nome campo "**prima parola**" è **v1**

Altre opzioni: es. colore di sfondo e dei campi, altezza della linea, ecc. Gli utenti, ad esempio di. Stata o SPSS dovrebbero usare il metodo "prima parola"; i nomi del campo saranno i nomi delle variabili. Gli utenti di Stata dovrebbero scegliere l'opzione presentata nell'ultima riga di nomi di campo.

# 2. Creazione file dati.

Dopo aver scritto la definizione potete visionare in anteprima la maschera di registrazione dati o creare il vero file dati.

## 3. Aggiunta controlli – durante la registrazione dei dati

Una sezione molto importante di EpiData riguarda la possibilità **stabilire regole e calcoli** durante la registrazione dei dati.

- Si può vincolare la registrazione ammettendo solo determinati valori, magari abbinando testi di descrizione ai codici numerici la cui registrazione è accettata.
- Stabilire la sequenza con cui devono essere registrati i dati. Es. compilare alcune domande solo per individui di sesso maschile, (**salti condizionali** ).
- Si possono eseguire calcoli durante la registrazione. Es. l'età al momento della visita, basandosi sulla data della visita e la data di nascita. Tuttavia, di solito, la maggior parte dei calcoli è effettuata allo stadio dell'analisi.
- Si possono creare messaggi di aiuto e strutture di calcolo più complesse come "if .. then ...endif". (Si rimanda agli esempi installati insieme ad EpiData, o agli esempi presenti su www.epidata.dk/examples.php).

Se scegliete l'opzione"Aggiunta controlli" e vi posizionate su un campo viene mostrata una nuova finestra: in cima è mostrato il nome della variabile (v2). Al di sotto di questa c'è la definizione (Altezza(metri)) ed il tipo di variabile (numerica). A seguire vi sono i vari controlli applicabili:

**Range, Legal** stabilisce quali dati possano essere registrati.

**Jumps** definisce dove salta il cursore dopo la registrazione

(qui se c'è il valore 1 salta al campo v4)

- **Must enter:** se si imposta il Sì allora in quel campo è d'obbligo registrare un valore. (In caso contrario sarebbe accettato anche un campo vuoto)
- **Repeat:** Riporta il valore del record precedente, es. se si raccolgono dati di gruppi, allora quel valore sarebbe digitato in maniera identica fino al gruppo successivo. Questo valore però può essere cambiato.
- **Value label:** Definisce un'etichetta per i valori di dati categorici. Es. Sesso 1=Maschio 2=Femmina. I valori sono modificati dal "+" . La tendina a discesa permette di selezionare una serie di definizioni già esistenti.
- **Modifica:** Qui si possono definire molti altri aspetti per questo campo, come modifiche "a mano libera". Si rimanda all'elenco dei comandi presente nel file Aiuto.

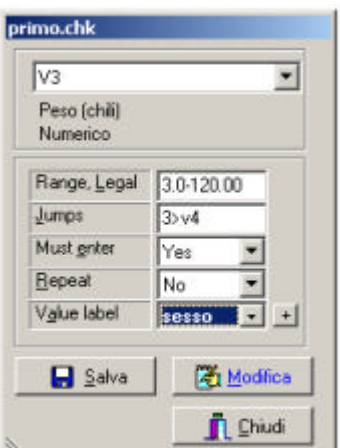

**Salva:** Salva le impostazioni stabilite.

In questo esempio sono stati stabiliti sia **Range,Legal** che **Value labels**. Questo di solito non avviene durante la registrazione dati . Generalmente si usa solo uno dei due controlli.

# 4. Registrazione dati

Questa funzione apre il file e registra, aggiunge o cerca dei dati. Il testo esplicativo in blu posto a destra della casella di input, è aggiunto da EpiData successivamente alla registrazione del dato, e corrisponde all'etichetta abbinata a quel valore. L'indice di massa corporea e l'età sono due esempi di campi calcolati.

# File salvati:

- **A.** File di definizione della maschera. Es. **primo.qes**
- **B.** Vero file dati contenente i dati. Es. **primo.rec**.
- **C.** Un file con la definizione dei controlli. Es. **primo.chk**
- **D.** File supplementari, es. **primo.not** che contiene informazioni annotate durante la registrazione dati o **primo.log** che contiene la documentazione.

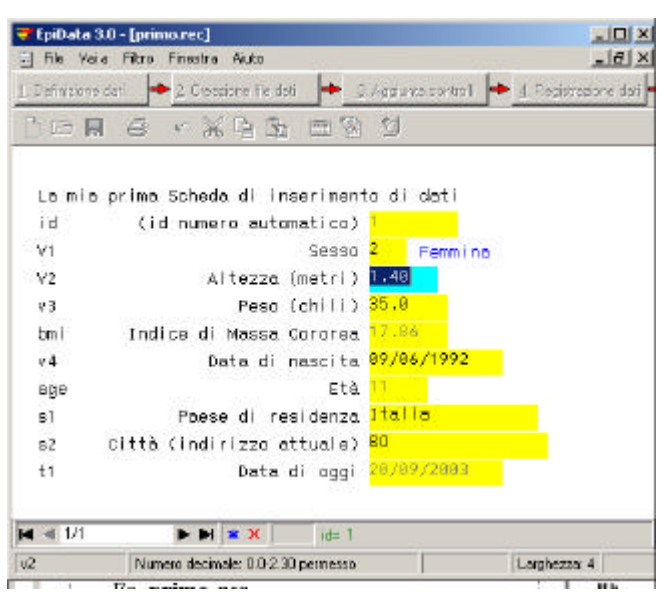

# 5. Documentazione

Dopo aver creato il file dati si può documentare la struttura del file. Ad esempio (parte di *primo.rec)*:

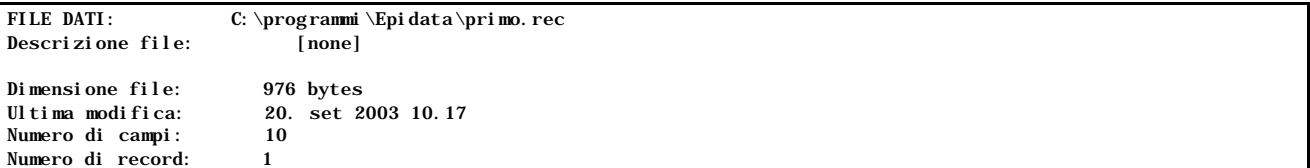

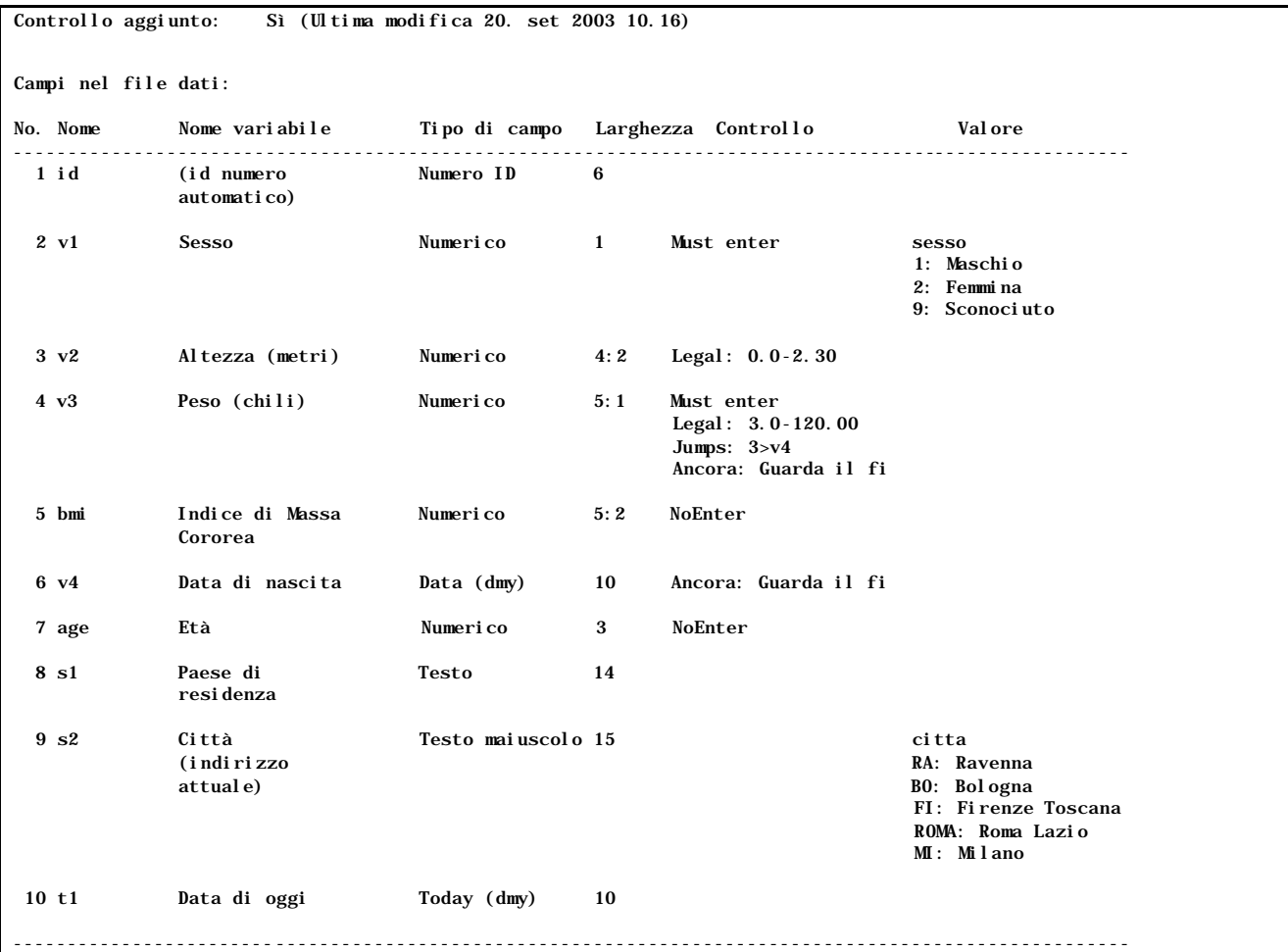

Dopo aver registrato i dati si potrebbero elencare i valori di alcuni o di tutti i record o si potrebbe scegliere di visualizza re i dati in modalità testo o in modalità griglia :

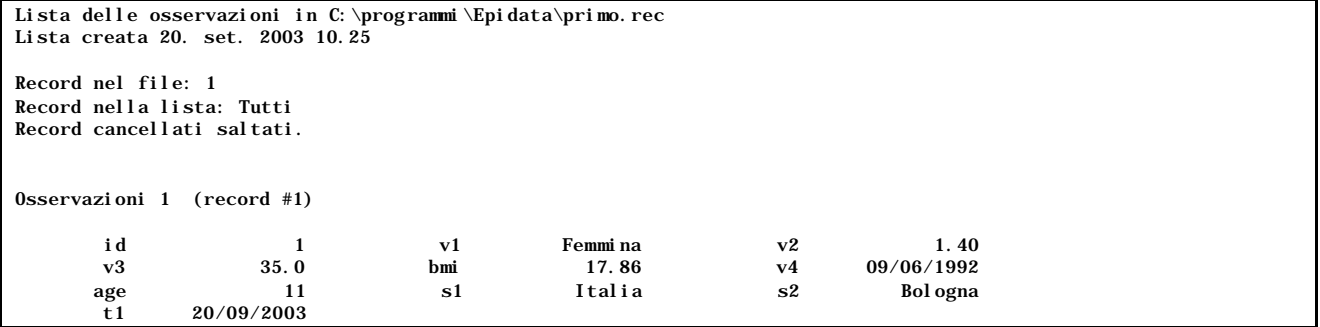

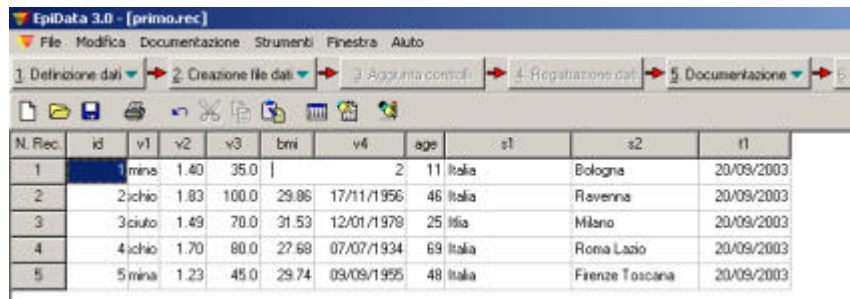

La funzione Elenco variabili può includere tabelle di frequenza grezze (l'esempio seguente è basato sul file primo.rec )

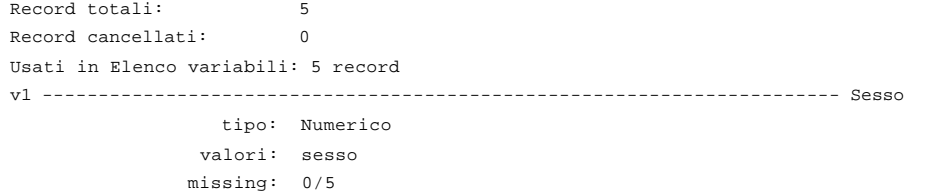

```
 range: [1 ; 9]
          valori unici: 3
           tabulazione: Freq. Pct. Valore Etichetta
                          2 40.0 1 Maschio
                          2 40.0 2 Femmina
                          1 20.0 9 Sconociuto
s2 --------------------------------------------------- Città (indirizzo attuale)
                tipo: Testo maiuscolo
               valori: citta
              missing: 0/5
          valori unici: 5
           tabulazione: Freq. Pct. Valore Etichetta
                          1 20.0 BO Bologna
                          1 20.0 FI Firenze Toscana
                          1 20.0 MI Milano
                          1 20.0 RA Ravenna
                          1 20.0 ROMA Roma Lazio
```
# 6. Esportare per analizzare e archiviare altrove i dati.

Questa funzione esporta i dati per l'analisi o li esporta a una cartella di riserva per avere una copia di tutti i file associati ad una serie di dati. Se si esportano dati in Stata sarebbe opportuno selezionare l'opzione presentata nell'ultima riga della tendina a discesa di Esportazione.

Si possono anche creare file zip compatibili, archiviati con le regole di criptazione che applicano la potente criptazione dello standard AES/Rijndael, approvata da molte autorità di dati.

Per cortesia, notate che, se dimenticate la password, **non** c'è modo di rintracciarla.

## Strumenti ed altro

Epidata include altre funzioni come confrontare due file ed elencare le differenze a livello di campi; revisionare la struttura di un file dati senza che i dati già registrati vadano perduti; eseguire una codificazione gerarchica, una registrazione dati relazionale, o controlli di coerenza logica; i prossimi aggiornamenti potrebbero includere anche funzioni per aggiungere al menu di sistema o al file di linguaggio dei controlli le eventuali estensioni definite dall'utente

# Analisi

EpiData offre funzioni per una tabulazione globale (elenco variabili). Sono già cominciati i lavori per la creazione di un pacchetto di analisi di livello basilare. Per ulteriori informazioni si rimanda a www.epidata.dk. L'esportazione di dati per l'analisi può essere fatta in molti formati di file dati (File testo delimitati e a lunghezza fissa, dbaseIII o Excel) o un'esportazione completa (dati e variabili: Stata, SAS e SPSS).

#### Supporto

Per prelevare file di esempio e altra documentazione supplementare visita il sito danese: http://www.epidata.dk (che ospita anche un gruppo di discussione) e il sito italiano di Epi Info: www.epiinfo.it

### Su EpiData

EpiData è un programma basato su windows 95/98/NT (32 bit) per la registrazione e la documentazione di dati. EpiData è stato sviluppato a cura di Jens M. Lauritsen, MD. PhD, Danimarca. Il programma è rilasciato gratuitamente da: The EpiData Association, Odense Denmark. Il design è a cura di Jens M.Lauritsen & Michael Bruus.

## Citazioni e suggerimenti:

Lauritsen JM & Bruus M. EpiData (versione 3). Uno strumento dalle ampie possibilità per validare la registrazione e la documentazione di dati. The EpiData Association, Odense Denmark. 2003

La prima versione di EpiData è stata rilasciata da Lauritsen JM, Bruus M., Myatt MA, EpiData, versione 1.0-1.5. Uno strumento per validare e documentare la registrazione di dati. County of Funen Denmark and Brixton Health UK. 2001.

### **Declino di responsabilità**

Il programma software EpiData è stato costruito e testato per una registrazione e documentazione di dati priva di problemi. Abbiamo fatto ogni sforzo possibile per produrre un programma sicuro, ma non possiamo essere ritenuti responsabili in nessuna circostanza di errori, perdita di dati, tempo di lavoro o altri danni incorsi durante l'utilizzo o in relazione al programma.